# Instructions for using the CRC Concluding Observations database on the child's right to a nationality

The Institute on Statelessness and Inclusion developed a comprehensive Analytical Database<sup>1</sup> of recommendations on the right to a nationality made by the Committee on the Rights of the Child (Committee) in Concluding Observations.<sup>2</sup> With this database, a wide scale of new insights into the interpretation of Article 7 CRC as recommendations has become easily accessible and can, among others, be filtered per country, region, year, and topic. This user guide explains the wide variety of features available in this database to look up the information you want and focuses on different sorts of queries that can be made by using various examples of data queries. Please note that these examples are only used to show different ways of retrieving information and aims to assist the user in finding patterns and combinations in the data available in this database.

The analytical database reproduces raw data deriving from CRC Concluding Observations, without any further interpretations made by the Institute. It contains information on the content of the recommendations made by the Committee regarding children's right to acquire a nationality <u>and</u>

implementing measures that the Committee suggests on how a State can realise what has been recommended. Users of this database include, people working for national and international NGOs, academics, government policy workers, lawyers, statisticians and students who wish to know more about what the right to a nationality entails according to the Committee.

## **Elements of the database**

In order to explore the different search functions this database offers, it is important to gain familiarity with the basic elements of the database and variables used.

For each recommendation, the database lists the States Parties that were subject to review by the Committee, the date on which the Committee adopted the Concluding Observation (publication date), the reference code and the region in which the State Party

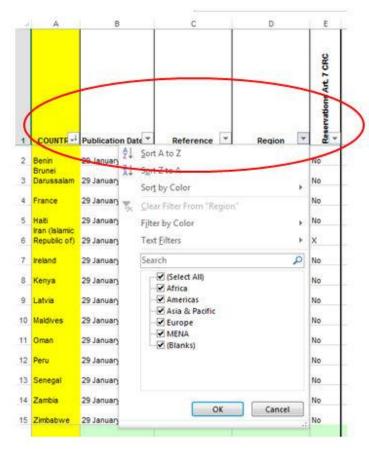

<sup>&</sup>lt;sup>1</sup> Available at: http://www.institutesi.org/ourwork/children.php.

<sup>&</sup>lt;sup>2</sup> Article 7 of the Convention on the Rights of the Child states that "1. The child shall be registered immediately after birth and shall have the right from birth to a name, the right to acquire a nationality and, as far as possible, the right to know and be cared for by his or her parents.

2. States Parties shall ensure the implementation of these rights in accordance with their national law and their obligations under the relevant international instruments in this field, in particular where the child would otherwise be stateless."

concerned is situated (see red circle in image to the right). It also shows whether a State Party to the CRC has made a reservation to Article 7 in which the child's right to acquire a nationality is enshrined. As you can see, each of these columns have filters which allow you to narrow down your search query, for instance, to a specific country, region or CRC session. The blue arrow in the image on the right shows the options that appears when you click the filter in column 'region'.

This analytical database also provides statistical information on the total number of recommendations on birth registration and nationality issued to each State. Column F (Total number of recommendations on birth registration and nationality) is a sum of column G (recommendations on birth registration) and column H (recommendations on nationality). This database also shows how many of these recommendations directly relate to statelessness (column I).

Please note that the Committee's reports and recommendations are structured by theme or CRC provision. This means that several (sub) recommendations can be made under one theme. These are also counted as separate recommendations in the database.

|   | Е                       | F                                                             | G                  | Н           | 1                                       |
|---|-------------------------|---------------------------------------------------------------|--------------------|-------------|-----------------------------------------|
| ~ | Reservations Art. 7 CRC | Total # Recommendations on birth registration and nationality | Birth registration | Nationality | DIRECT RECOMMENDATIONS ON STATELESSNESS |
|   | No                      | 2                                                             | 1                  | 1           | 0                                       |
|   | No                      | 3                                                             | 2                  | 1           | 2                                       |
|   | No                      | 1                                                             | 1                  | 0           | 0                                       |
|   | No                      | 5                                                             | 4                  | 1           | 1                                       |
|   | X                       | 2                                                             | 1                  | 1           | 1                                       |
|   | No                      | 0                                                             | 0                  | 0           | 0                                       |

Having an overview of the States to which recommendations have been made, when these recommendations were made and how many were made, we can now move on to the content of recommendations. The Institute has identified ten topics to which the content of the Committee's recommendations on the right to a nationality relate. These topics can be found in the image below, depicting column J to S in the database.

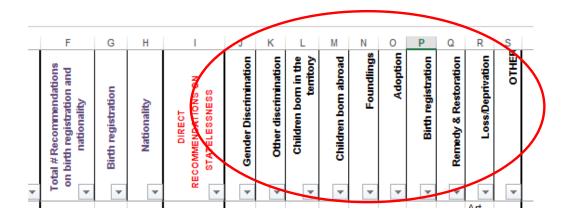

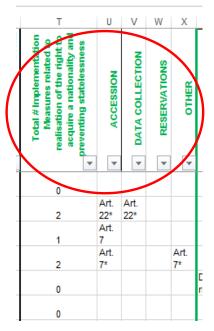

As mentioned before, recommendations do not only focus on the content of the right to acquire a nationality. The Committee also advises on specific measures and tools that States may use in order to ensure all children's right to a nationality. The database also indicates the number of general measures of implementation recommended to States (column T). The main implementing measures recommended to States are included in the analytical database in columns U-X (i.e. ratifying international treaties, data collection, and withdrawing reservations to Article 7 CRC). Other, rarely recommended, implementing measures have not been included in this database, but can be found in the Institute's report<sup>3</sup> which analyses the work of the Committee regarding the realisation of the right to a nationality.

# Coding

It will not come as a surprise that the Committee generally links its recommendations and general measures of implementation relating to children's right to acquire a nationality to Article 7 of the CRC. Nevertheless, recommendations and other suggestions are at times also linked to other relevant provisions in the CRC (e.g. the right to a nationality for refugee children or unaccompanied minors can also be linked to Article 22 CRC on the protection of refugee children). To point the user to which provision a recommendation (under a topic in columns J –S) or implementing measure (columns U-X) is linked, the CRC article number is used as a variable (see image below). A question mark is used when this information is unknown or unclear.

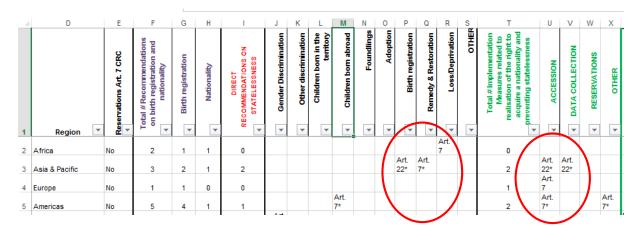

If an asterisk is added to the CRC provisions or symbol, it indicates that the issue of statelessness is explicitly raised in the recommendation concerned. If no asterisk is added to the CRC provision it means

<sup>&</sup>lt;sup>3</sup> Available at: http://www.institutesi.org/CRC\_nationality\_paper.pdf.

that statelessness is not explicitly raised in the recommendation, but the content of the recommendation links to the child's right to a nationality.

With regard to reservations to the CRC made by States Parties (Column E), to indicate that a reservation has or has not been made, 'Yes' and 'No' are used as variables. Some States make broad reservations and it is unclear if Article 7 falls within their scope. For instance, Iran makes a reservation to "the articles and provisions which may be contrary to the Islamic Shariah, and preserves the right to make such particular declaration, upon its ratification." In these cases, an X is inserted in the database under column E.

| The article to which the recommendation or                                                                                     | Art.7 (e.g.)                                                                                                    |
|----------------------------------------------------------------------------------------------------|----------------------------------------------------------------------------------------------------|
| J-S and U-X implementing measure relates                                                                                       |                                                                                                    |
| It is unclear which article the recommendation or                                                                              | ,                                                                                                    |
| implementing measure relates                                                                                                   |                                                                                                    |
| RC provisions and Explicit mention of statelessness mbols                                                                      |                                                                                                    |
| The State has made a reservation  The State has not made a reservation  It is unclear whether the State has made a reservation | 'yes'<br>'no'<br>'x'                                                                                                    |
|                                                                                                    | implementing measure relates It is unclear which article the recommendation or implementing measure relates  Explicit mention of statelessness  The State has made a reservation |

In addition to identifying under which theme and CRC Article the Committee issued a recommendation and/or implementing measures to a State, the database also provides the actual text of the recommendations. This text can be found in columns Y to AL of the Excel database, which replicate the categories under columns J-S. When clicking on the cell in the table under these columns, the text of the recommendation will appear in the textbox. See picture below.

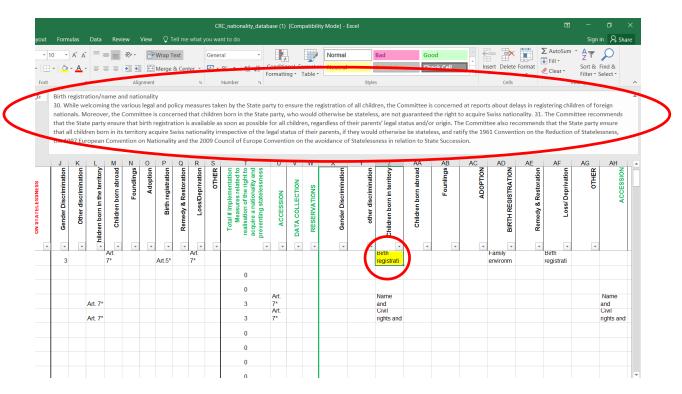

# **Exploring the database: Making queries**

Having gone over the different elements that make up the database and the coding, we can now explore how to use the database and how to find and understand information tailored to your work. This will be done by using several examples which each serve a different purpose and explore different features of the database.

### Example 1

A lawyer in Iraq works on the issue of gender discrimination and would like to have more information on previous recommendations issued to Iraq on this matter. He would also like to know which countries in the region received recommendations related to gender discrimination.

**Step 1**: Click on the filter in the column 'Country' and a search engine will appear with all countries included in the database in alphabetical order. Type 'Iraq' in the text filter or look up the country in the list of all countries available and click 'OK'. We now have all recommendations issued to Iraq.

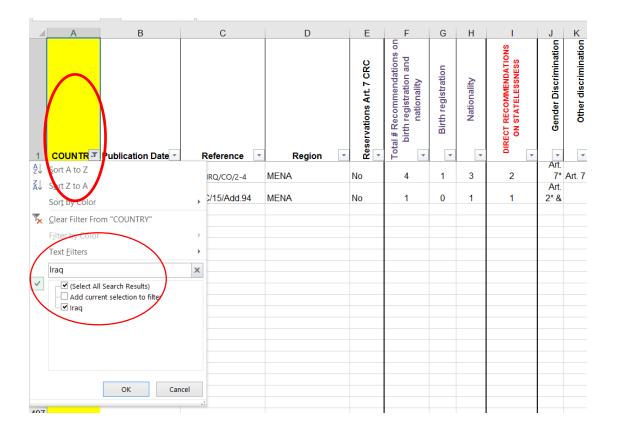

**Step 2**: To have an overview of the recommendations that relate to gender discrimination in Iraq, click on the filter in the thematic column titled 'Gender Discrimination'. The picture below shows that 3 options appear in the filter, namely recommendations related to gender discrimination linked to Articles 2 and 7 CRC, recommendations linked to Article 7 CRC, and 'Blanks'. Unselect 'Blanks' to filter out the blank cells which indicate that for the selected country, recommendations have been made under topics other than gender discrimination. You can read the text of the recommendations made under the indicated CRC Articles in column Y of the database.

<u>Important:</u> Remember, the asterisk added to the CRC provisions indicates that the issue of statelessness is explicitly raised in the recommendation concerned. If no asterisk is added behind the CRC provision it means that the content of the recommendations links to the child's right to a nationality without referring to statelessness.

In the image below you can also see that you can further narrow your search per topic. You can also look up which recommendations have been made under different CRC provisions.

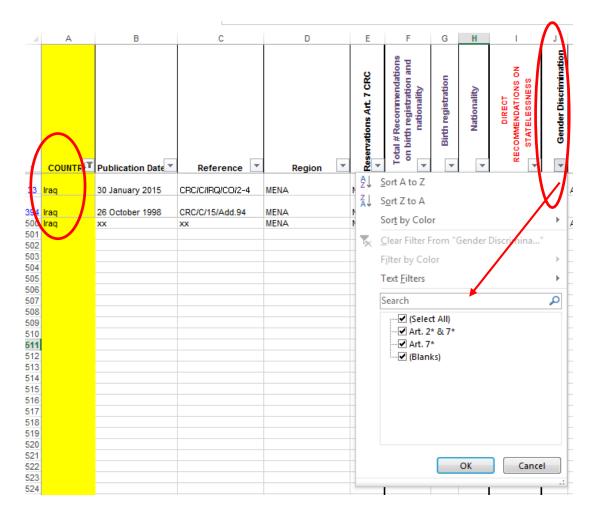

<u>Tip</u>: Some of your search queries may result into recommendations made under different CRC articles, with and without an asterisk, and you are only interested in recommendations which are linked to Article 7 CRC and directly refer to the issue of statelessness. The search filter under the topics allows you to only select recommendations made under Article 7\*.

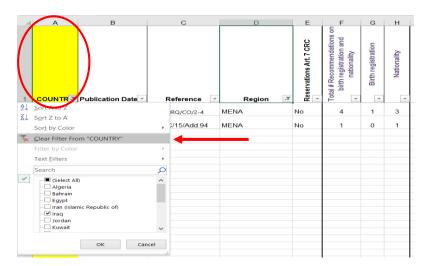

**Step 3:** The lawyer also indicated that he would like to find out if the Committee issued recommendations relating to gender discrimination to other States in the region. To retrieve this information, you should first clear the previous query. Do this by clicking on the filter under column 'countries'. Then select 'clear filter from country' and click 'OK'. See picture below.

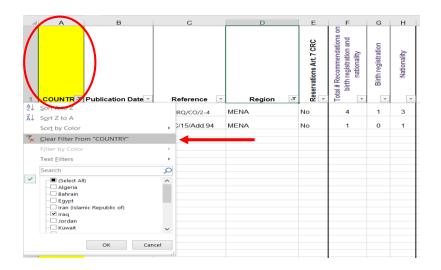

**Step 4:** To find out if the Committee issued gender discrimination-related recommendations to other countries in the region, click on the filter in the column named 'Region' and select the region concerned- in this case MENA (Middle East and North Africa). Then, click on the filter under column 'Gender Discrimination' where you will find an overview of all provisions to which gender discrimination related recommendations are linked in the MENA region. Make sure you unselect 'Blanks' and click 'OK' to exclude countries in the MENA region which have not received relevant recommendations related to your query. You can find the text of the recommendations under Column Y.

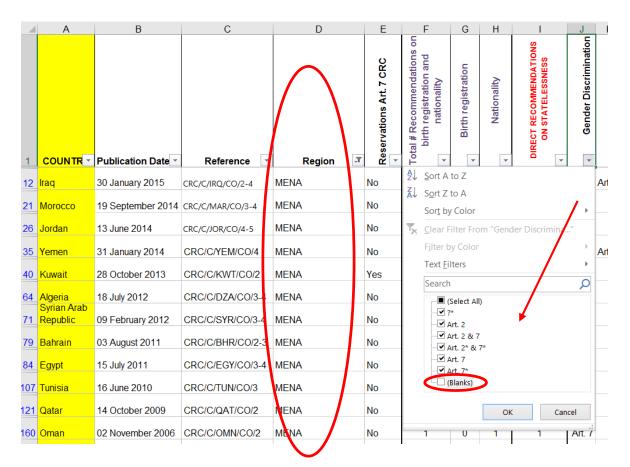

### **Example 2**

The government of Switzerland is interested in changing the country's legislation regarding the right to a nationality for children and is interested in the interrelationship between birth registration and the right to a nationality. They are aware that the CRC has issued recommendations to them about this matter. To further explore this issue and to see how the government can take account of this, a civil servant is assigned to look into relevant CRC recommendations issued to them and other States Parties.

**Step 1:** All recommendations related to birth registration and the right to a nationality are gathered under column P. Click on the filter in this column and unselect the option 'Blanks' to exclude States Parties which have not been issued recommendations related to birth registration.

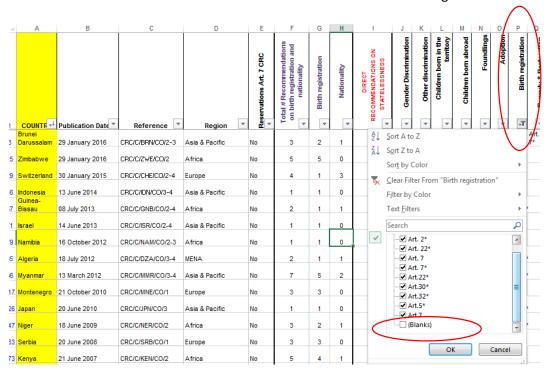

**Step 2:** Analyse patterns by having all recommendations in place, looking up the content of the recommendations, which countries within the region received recommendations related to this specific matter etc.

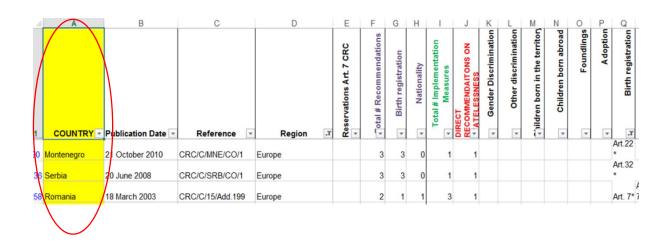

A student is researching for her master thesis and is interested in developments with regard to the content of CRC Recommendations relating to a child's right to acquire a nationality, from the constitution of the Committee to present day. She would therefore like to analyse and compare the texts of recommendations made in 1993, 2000, 2005, 2010 and 2015.

**Step 1:** Click on the filter in column 'Publication Date'. Here you can select the years in which recommendations were adopted by the CRC Committee. See picture below.

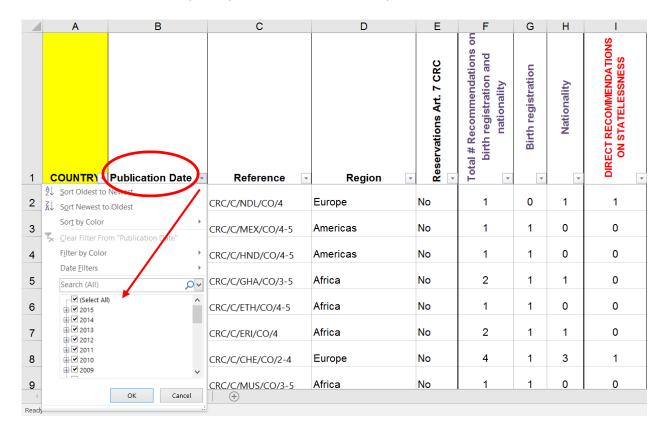

**Step 2:** In addition to selecting recommendations issued to States Parties in a specific year, it is also possible to analyse whether the content of recommendations under a specific topic has changed over the years by using filters featured in the thematic columns. This will make it easier to compare the content of recommendations per topic.

To find recommendations relating to specific topics in the time periods selected, click on the filter in the thematic column and unselect "(Blanks)" to exclude countries in the selected time period which have not been issued recommendations relating to a specific topic (see example 2, step 1, on how to do this).

<u>Important:</u> When you are done with analysing the content of recommendations under one topic and want to move on to another topic, do not forget to clear the filter options under the topic you currently selected to make sure you have a comprehensive overview of all recommendations made in that time period.

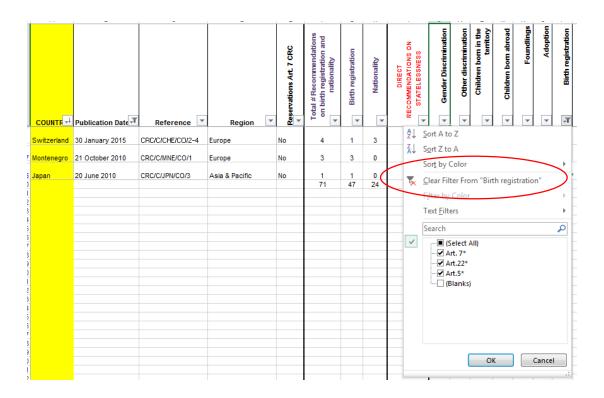

# **Exercise**

Having seen different ways of using the database, try to use the database yourself by doing the following exercise:

A researcher on citizenship issues relating to children in Africa would like to know what issues have come up in the database in respect of countries in Africa. He then would like to focus on one particular issue that the countries have in common relating to the child's right to a nationality.

- a) Which steps would you undertake to retrieve this information from the database?
- b) What are your findings?

### Tips:

- 1. As shown in the earlier examples, select Africa as region under column D.
- 2. Use the filters in row 1 to explore which topics regarding the right to acquire a nationality African States have in common. Again unselect 'blank' in the filter to exclude the African States which have not received recommendations in relation to a specific topic.